## **EXCESS CREDIT**

CONTACT: registration@morgan.edu

PURPOSE: This form is used to request permission to register for more

credits in a semester than currently allotted.

PROCESSING TIME: 1-3 Business days

REQUIREMENTS: • Valid government-issued photo ID or MSU Bear card

MSU email account

• Signature from Chairpersons

Signature from Dean

## <u>STEPS</u>

- 1) From the webpage, click the name of the form to begin. A window will open.
  - 1A. Enter your name & MSU email.
  - 1B. Click Begin Signing.
- 2) Enter the required information.
  - 2A. Enter your student ID & today's date.
  - **2B.** Attach your MSU Bearcard or government-issued photo ID.
  - **2C.** Select your student status, course information, semester and year, total credits, and sign.
  - 2D. Select the chairperson for your major. A list of active chairpersons can be found on page 2.
  - **2E.** Select the dean for your school. **A list of active deans can be found on page 3.**
  - **2F.** Select "Finish". The window will automatically close if all information has been entered correctly.

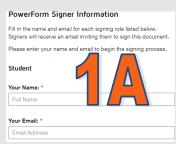

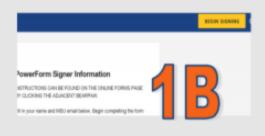

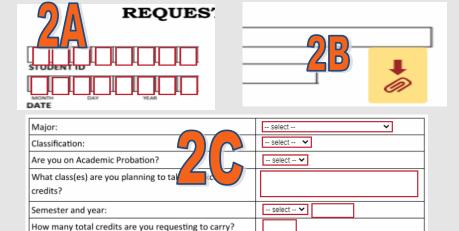

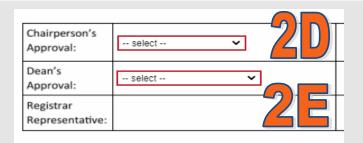

Ť

3) The form will automatically route to all parties to review and approve. The Office of the Registrar is the last approver and typically processes within 1-3 business days. You will receive an email once the form has been completed. **You must register for the excess course(s) on your own in Websis.** 

Student Signature: